Publication Number 0117-0257-10 Release 1.0 February 1984

## Kl05-D LOGIC ANALYZER

#### USERS MANUAL ADDENDUM

68000 DISASSEMBLER

Gould Inc., Design & Test Systems Division 4600 Old Ironsides Drive Santa Clara, CA 95050-1279 Telephone: (408) 988-6800 TWX/TELEX # 910-338-0509

Copyright © 1984. No part of this publication may be reproduced without written permission from Gould Inc., Design and Test Systems Division. Printed in U.S.A.

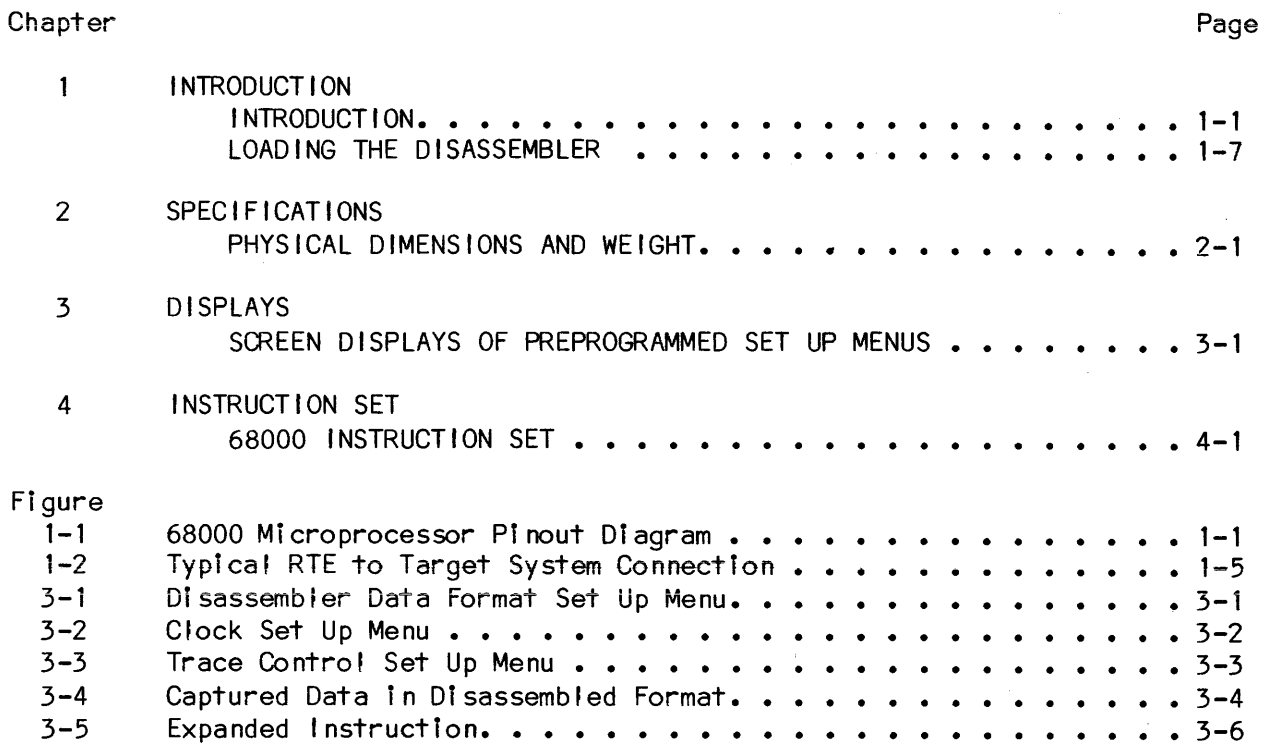

 $\mathcal{L}^{\mathcal{L}}$ 

iif

## I NTROOOCT ION

This addendum provides the user with specific information on the 68000 target microprocessor Disassembler. Included in the addendum are a microprocessor pinout diagram, microprocessor-to-Iogic analyzer connection data, screen displays of the preprogrammed menus, a screen display of captured data in the disassembled format and special notes on the disassembler/logic analyzer.

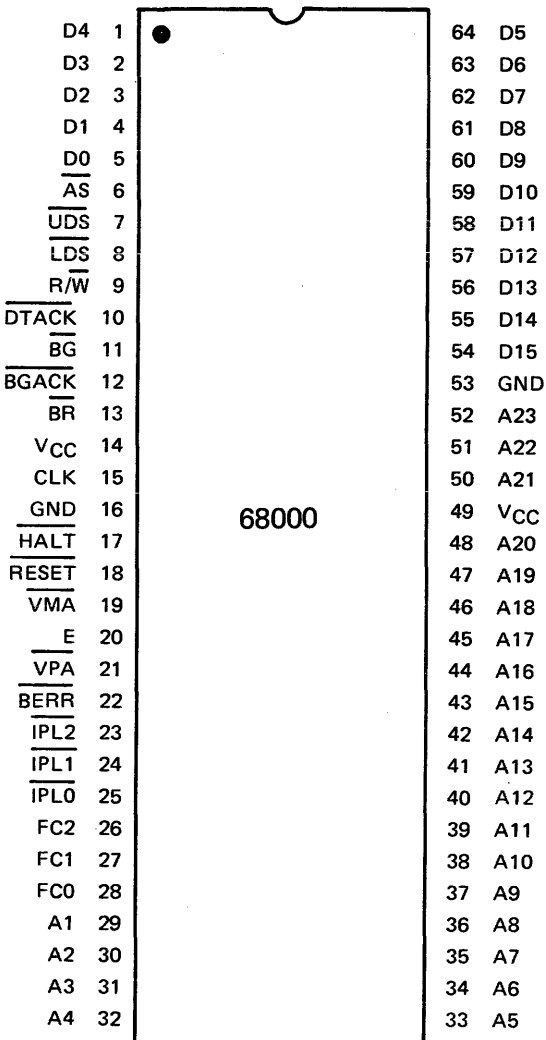

 $0257 - 1 - 1$ 

Figure 1-1. 68000 Microprocessor Pinout Diagram

 $1 - 1$ 

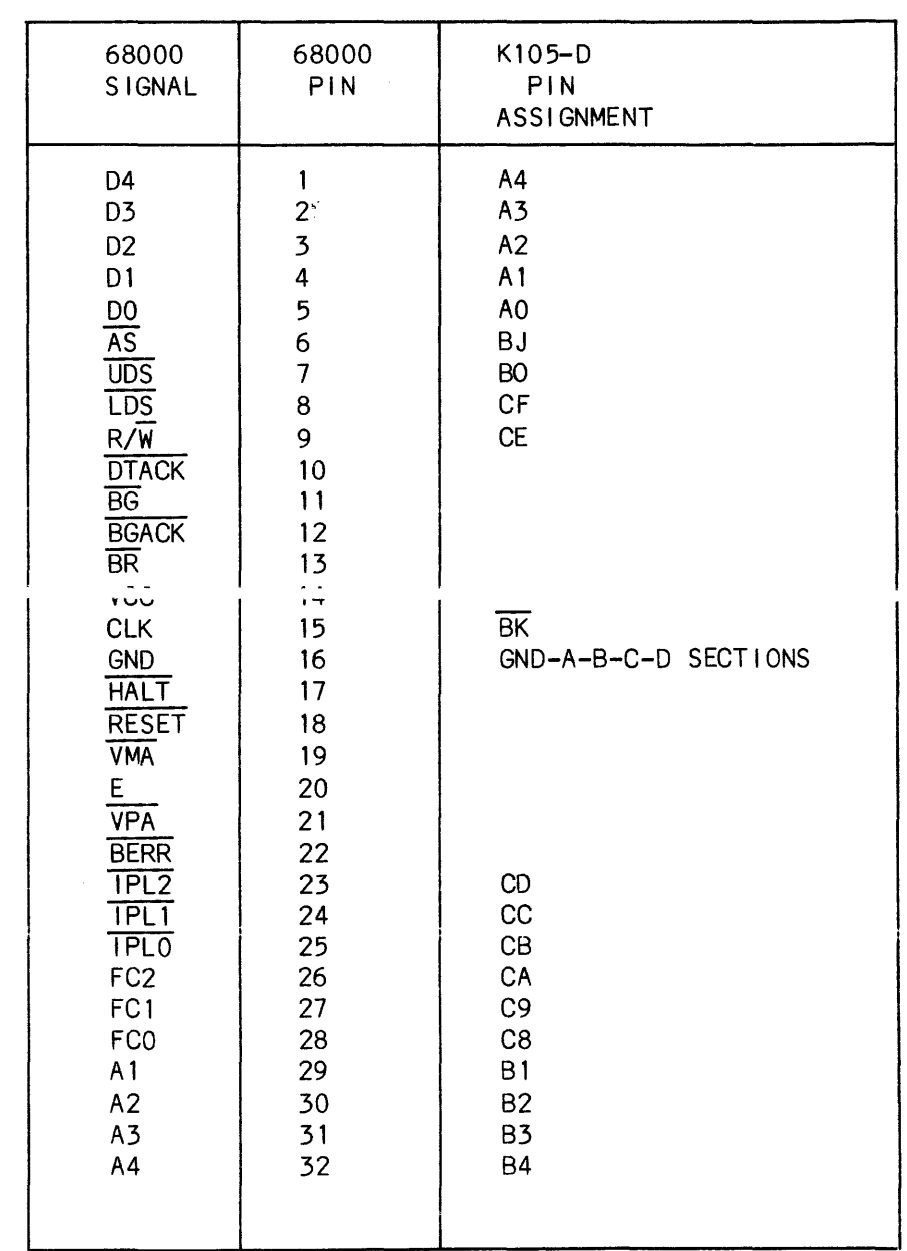

Table 1-1. Microprocessor-To-logic Analyzer Connection Data

 $1 - 2$ 

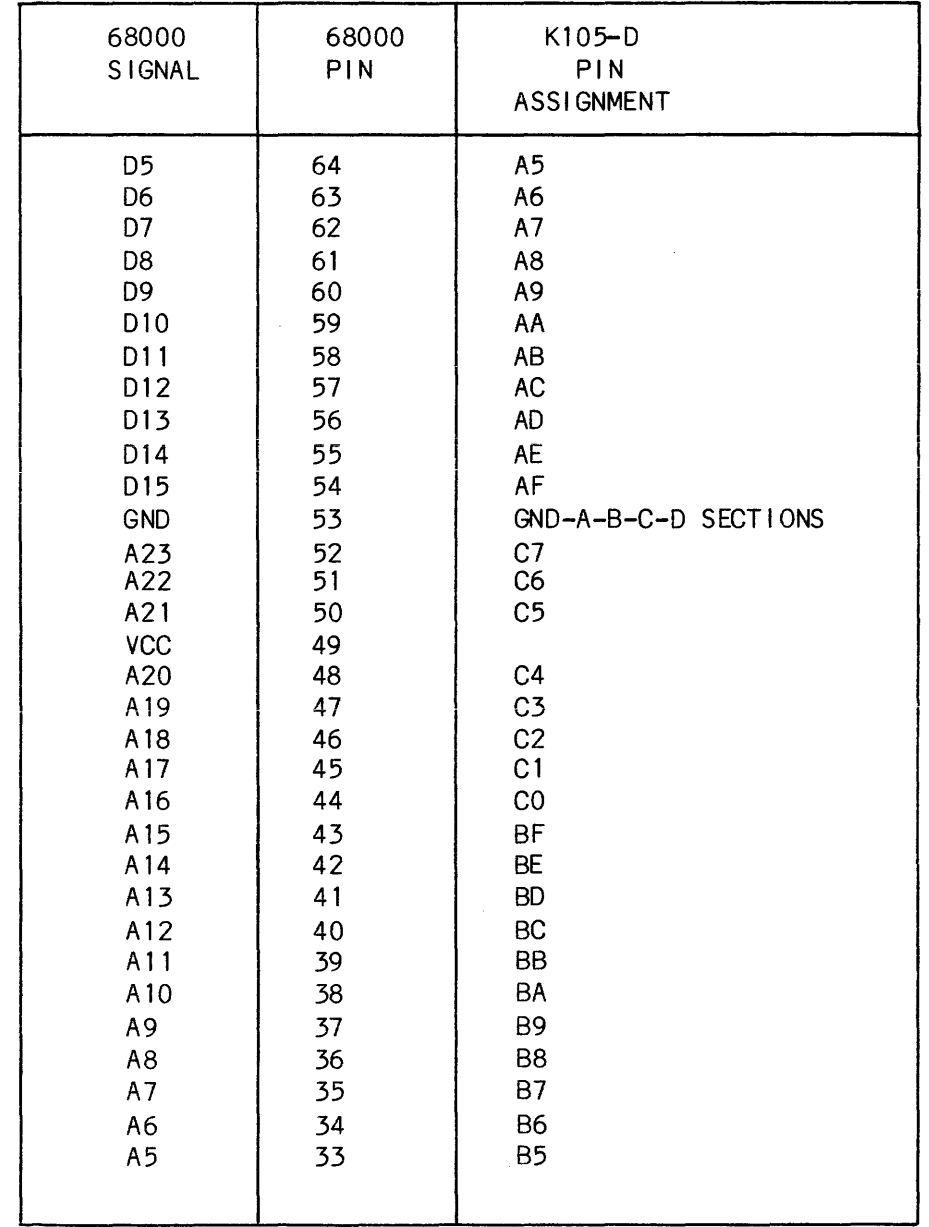

 $\hat{\boldsymbol{\beta}}$ 

Table 1-1. Microprocessor-To-Logic Analyzer Connection Data (Cont'd)

## **INTRODUCTION**

### ATTACHMENT TO A TARGET SYSTEM

Figure 1-2 illustrates a typical RTE to target system connection.

\* \* \* \* \* \* \* \* \* \* \* \* \* \*  $* *$  $\frac{1}{2}$  $\tilde{\mathbf{x}}$ **CAUT I ON**  $\star$ ¥ \* In the event the microprocessor on your target\* \* system is hard-wired to the board, there is  $\pmb{\ast}$ \* the possibility of inducing reflective noise  $\star$ ¥ \* into the test signals. To eliminate this \* problem, we recommend varying the threshold  $\star$ \* voltage levels 

NOTE: Figure 1-2 shows one of several possible connections of the RTE to a target system. As the configuration of the microprocessor pinouts change, the RTE to target system interface may also change.

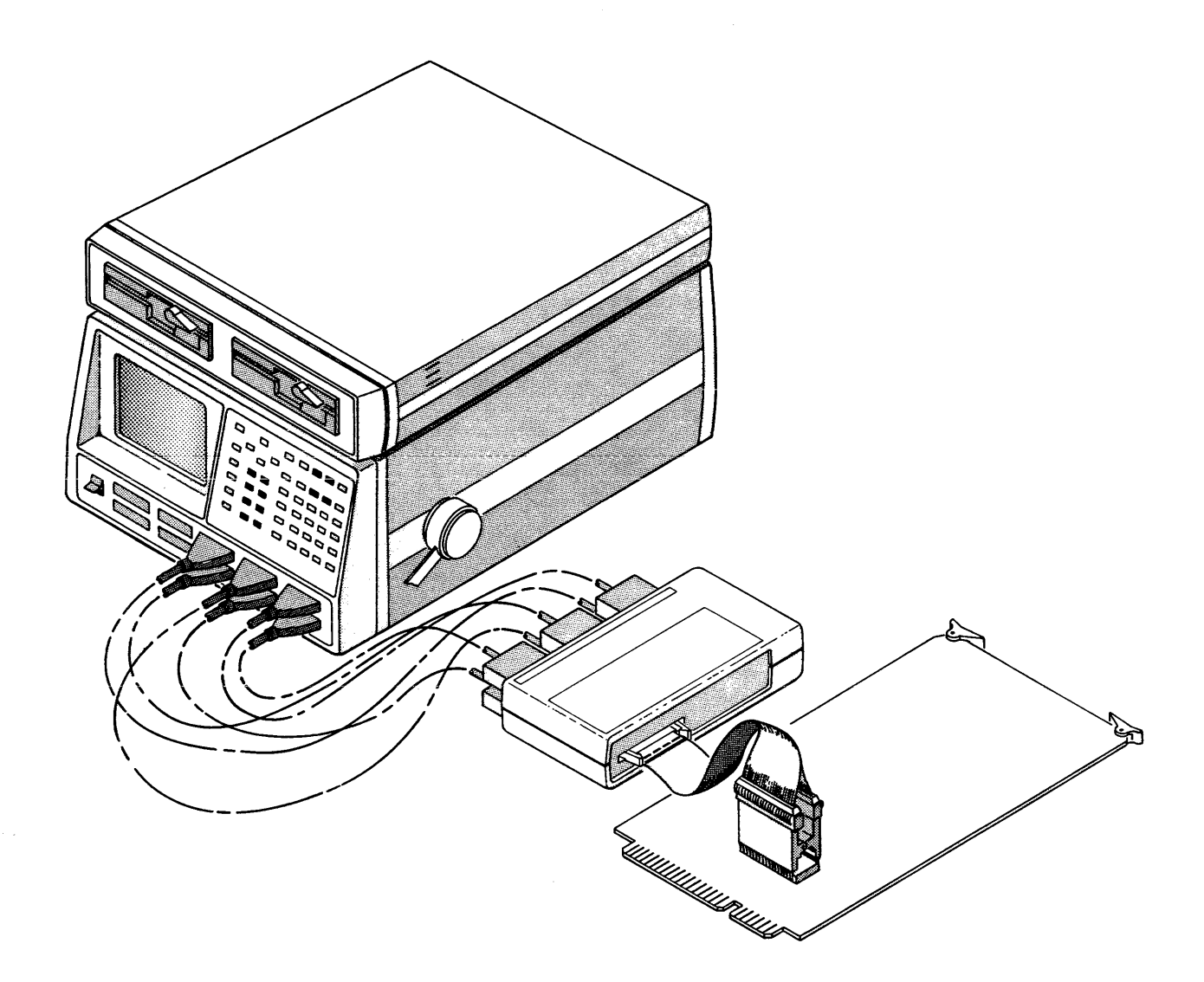

Figure 1-2. Typical RTE to Target System Connection

The RTE probe connectors are labeled to identify the input probe that must be plugged into a specific connector. The user shal I remove the probe tips and install the probes, label up, into the RTE connectors. When connecting the microprocessor dip-clip cable into the RTE, special attention should be given to the keyed position of the connectors. The user should also ensure that pin 1 of the dip-clip is al igned with pin 1 of The microprocessor when connecting to the target microprocessor.

#### LOADING THE DISASSEMBLER

The following procedure provides step-by-step instructions for loading the Disassembler:

- Enter the Disk Operating System screen.  $a_{\bullet}$
- $b$ . Gently insert the disk into Drive B, with the disk slot toward the rear of the unit and the label up. Next, lock the disk in place with the drive latch handle.
- Depress function key F3 to display the B directory.  $c_{\bullet}$
- $d_{\bullet}$ Depress 1 to select the Recall function.
- Use the right arrow cursor to enter the filename field and then use  $e_{\bullet}$ either the up or down cursor to select the Disassembler.
- $f$ . Depress function key F4 to load the Disassembler.
- Depress the Format key to enter the Format screen.  $q_{\bullet}$
- h. Depress 6 and then Data to enter Disassembler mode.

 $\star$ ¥  $\star$ **CAUTION** ₩ ¥ ¥  $\pmb{\ast}$ It is suggested that the user ₩  $\star$ make a backup copy of the  $\star$ master disk prior to attempting\*  $\star$ use of the disassembler. ¥ ¥  $\rightarrow$ \* \* \* \* \* \* \*  $\frac{1}{2}$  $\mathbf{x}$  $\mathbf{M}$ ¥

## SPEC I FICATIONS

#### PHYSICAL DIMENSIONS AND WEIGHT

Height  $-2.25$  inches (5.7 cm) Width  $-9.5$  inches  $(24.1 \text{ cm})$ Depth  $-5.5$  inches (14 cm)

Weight - 1 lb. 14 oz. (.84 kg) with flat cable and device clip

## ELECTRICAL CHARACTERISTICS

#### loading (Signal Inputs)

Input Resistance - 1 megohm +2% to threshold (-1.4 volts)

Input Impedance - 150 ohms (approximate)

Typical Rise/Fal I Distortion - heavi Iy dependent on reserve drive of microprocessor and its support devices. The 68000 microprocessor typically slows 1.5 nanoseconds on edge rates.

#### loading (Ground/Reference Input)

Input Resistance - Less than 1 ohm referenced to target system ground.

Ground Difference Immunity  $- + 0.25$  volts between logic analyzer ground and target system ground.

#### Reflected Noise Into Target System

Probed with Dip Clip or Circuit Board Socket - heavily dependent on target system ground. Typically, the system noise is reduced due to slower edge rates caused by probe load. This condition occasionally masks the problem being pursued.

### **DISPLAYS**

## SCREEN DISPLAYS OF PREPROGRAMMED SET UP MENUS

Figures 3-1 through 3-3 illustrate the preprogrammed setup menus downloaded from disk to the K105-D. Figures 3-4 and 3-5 illustrate the Disassembled Data and an Extended Instruction, respectively. When in the Disassembled Data display, sequential depression of the SHIFT and V keys causes the software version number for the disassembler to be displayed.

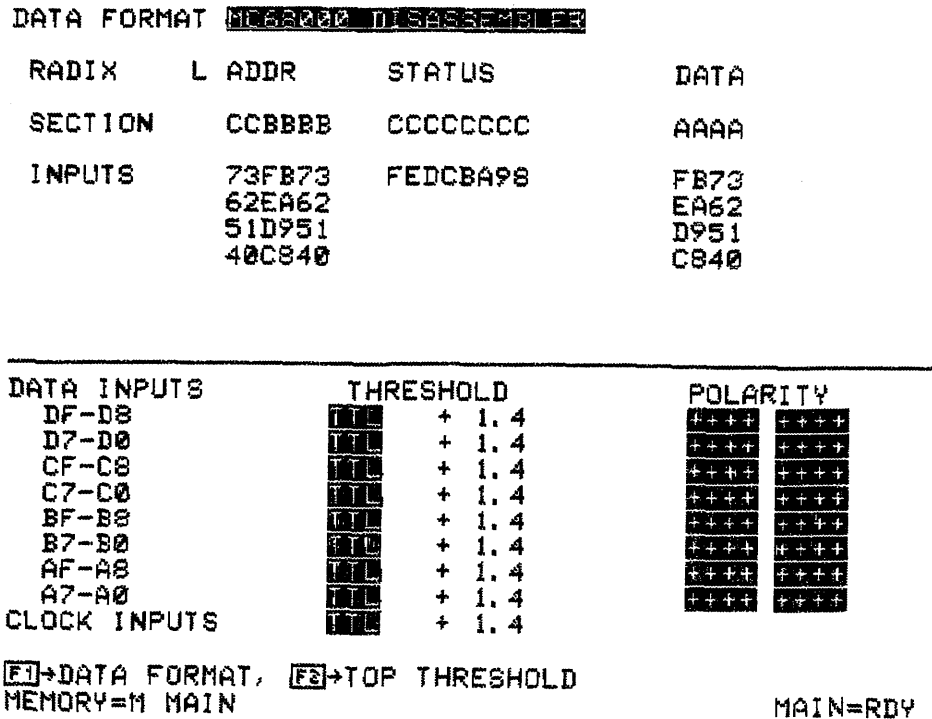

### SET UP MAIN FORMAT

Figure 3-1. Disassembler Data Format Set Up Menu

 $3 - 1$ 

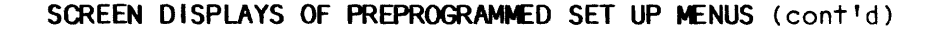

CLOCK SOURCE

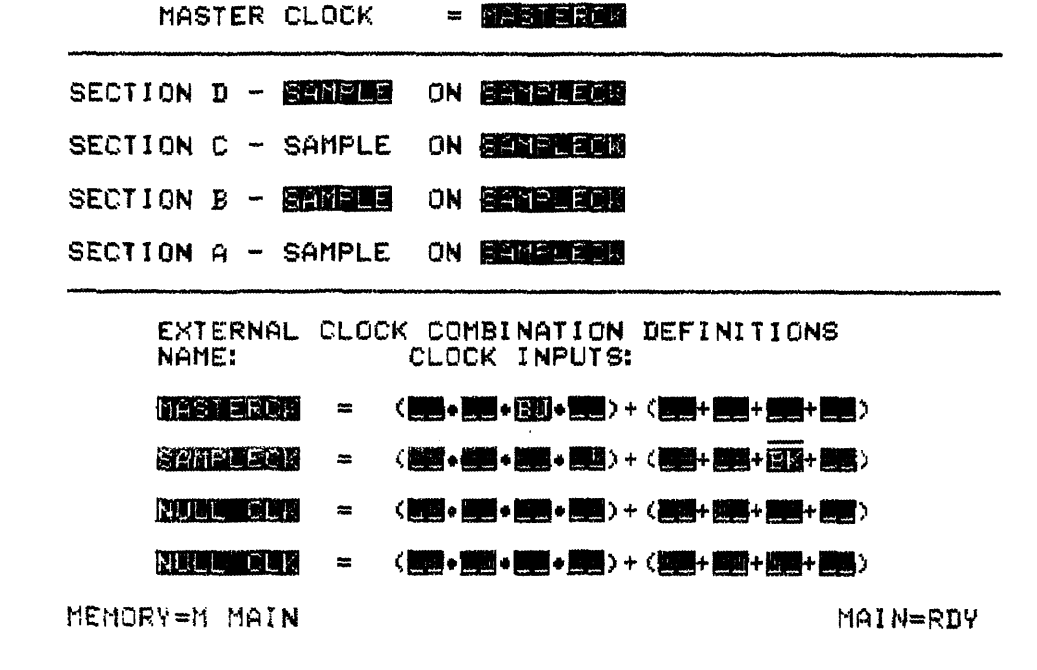

- ENGINATION CONST

SET UP MAIN CLOCKS

Figure 3-2. Clock Set Up Menu

SCREEN DISPLAYS OF PREPROGRAMMED SET UP MENUS (cont'd)

#### SET UP MAIN TRACE

LVL COMMAND SEQUENCE:<br>0:TRACE UNTIL SAMPLE = ENABLE<br>1:TRACE UNTIL SAMPLE = FRICCE! l:TRACE UNTIL SAMPLE = TRIGGER 2:LINK ON ENTRY TO LEVEL TRACE FOR 00508 CLOCKS أملقه متعارضها متعارضت

 $\mathcal{L}^{\mathcal{L}}$ 

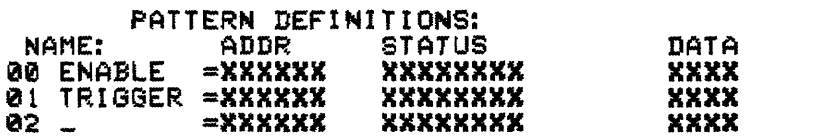

ED+TOP CMD. FEHTOP PTRN H£HORY=M MAIN

MAIN=RDY

 $\sim$ 

### Figure 3-3. Trace Control Set Up Menu

NOTE: In disassembler mode, the trace control patterns are formatted into address, status and data. When the Status field is selected as the active field, the possible choices are the status conditions of the processor as fol lows:

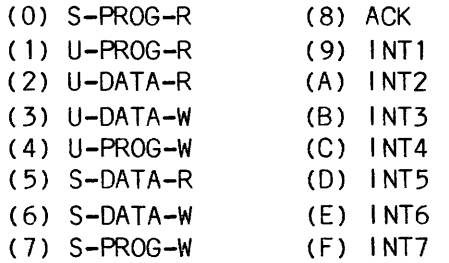

In Edit mode, status bits can be edited on a bit-by-bit basis. "X" selects all don't-cares.

SCREEN DISPLAYS OF PREPROGRAMMED SET UP MENUS (cont'd)

MC68000 DISASSEMBLER CLK=EXT.MLT.

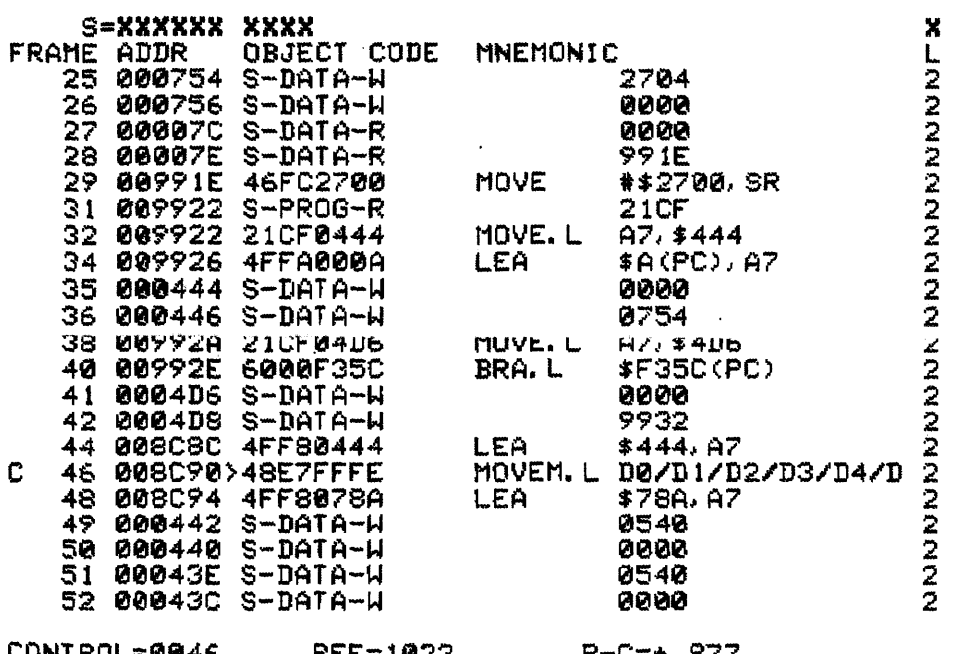

CONTROL=0046 REF=1023 R-C=+ 977<br>El→PG UP EZ→PG DOWN EN→DSPLY OBJ EL→DSPLY MNEMONICS<br>MEMORY=A MAIN

Figure 3-4. Captured Data in Disassembled Format

 $\label{eq:3} \begin{split} &\mathcal{L}(\mathbf{m}) + \mathbf{r} \text{ \, implies \,} \mathbf{m} \text{, } \mathbf{m} \text{, } \mathbf{m} \text{, } \mathbf{r} \text{, } \mathbf{r} \text{, } \mathbf{r} \text{, } \mathbf{m} \text{, } \mathbf{r} \text{, } \mathbf{r} \text{, } \mathbf{r} \text{, } \mathbf{r} \text{, } \mathbf{r} \text{, } \mathbf{r} \text{, } \mathbf{r} \text{, } \mathbf{r} \text{, } \mathbf{r} \text{, } \mathbf$ 

, , , , ,

NOTES:

- 1. After the disassembler data format, and clock select menus of the logic analyzer are pre-programmed, the trace control selections must be made by the user before making a recording. The trace control selections determines exactly which portions of the data stream are recorded or ignored.
- 2. The object code or operand of an instruct ion may be too long in some cases to be displayed on the K105-D screen. In these cases, a greater than symbol (» is used to mark the code that has been truncated. The user can move the cursor to the indicated frame, depress the SHIFT key and then the E key to obtain an instruction expansion on the screen (see Figure 3-5).
- 3. When monitoring the 68000 pinout, words with "Program Read" status are being fetched to be put into the queue. Not all instruction words fetched are executed. Instruction words not executed are displayed with the "Program Read" status. Refer to the MC68000 Users Manual.
- 4. The SEARCH and COMPARE keys are not active in the Data Display Screen. The Edit mode can be used to change the search word. After leaving Edit mode, the NEXT and PREVIOUS keys locate target data in memory. If the search word is not active, the NEXT and PREVIOUS keys update the display to the next or previous trace level transition.
- 5. Depression of the F3 function key changes the display of recorded information. Code is not disassembled, but recorded information is displayed from the control cursor (C) position to the end of memory as frame number, address, status and data.

If recorded data is displayed in object format, depressing the F4 function key invokes the disassembly process for data from the control cursor to the end of memory.

- 6. Illegal instructions are displayed as ???.
- 7. A Move to SR or CCR causes an extra clock cycle and duplication of the address and data. See Figure 3-4, frames 31 and 32.
- 8. The disassembler is first downloaded from disk to the K105-D and the disassembler format is selected. Then the trace patterns are configured as desired. It is suggested that the user make a backup copy of the master disk prior to attempting use of the disassembler.

## **DISPLAYS**

## MC68000 DISASSEMBLER

CLK=EXT. MLT.

 $\sim 10^{-1}$ 

INSTRUCTION EXPANSION

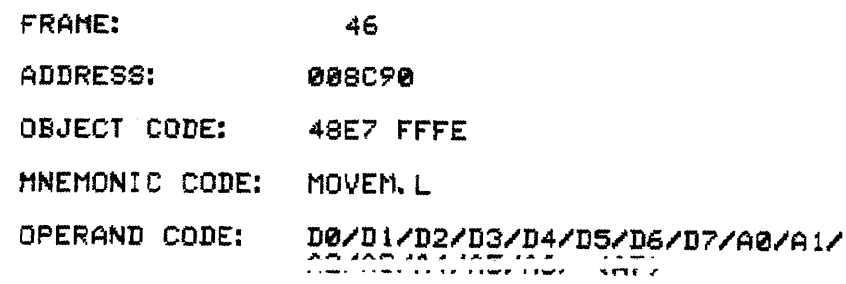

 $\sim 10^{11}$ 

CONTROL=0046 REF=1023 R-C=+ 977<br>PRESS ANY HEX KEY TO LEAVE EXPANDED DISPLAY<br>MEMORY=A MAIN

Figure 3-5. Expanded Instruction

 $\mathcal{L}^{\mathcal{L}}$  and  $\mathcal{L}^{\mathcal{L}}$  . The contract of the contract of the contract of

# **I NSTRJCT I ON SET**

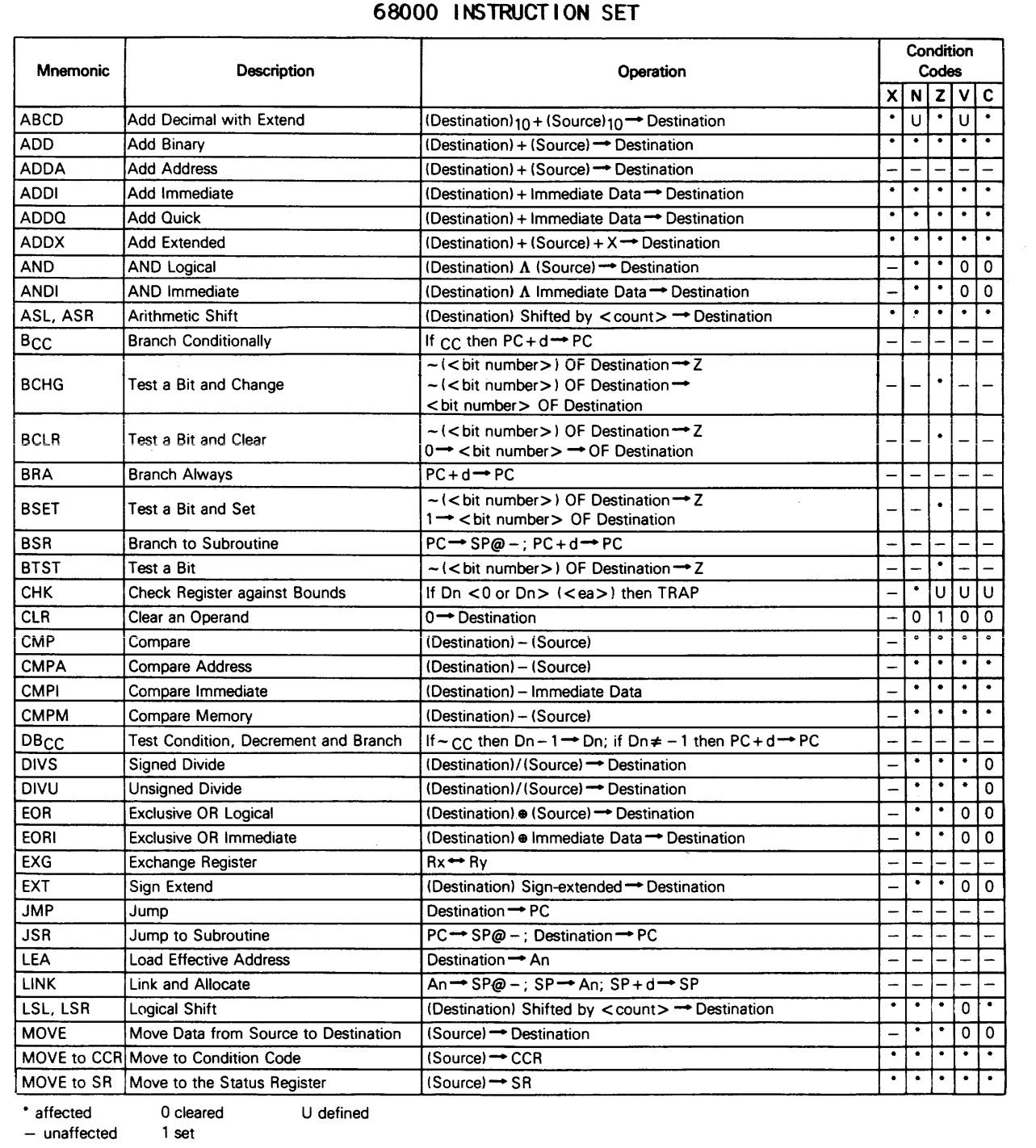

## **I NSTRUCT I ON SET**

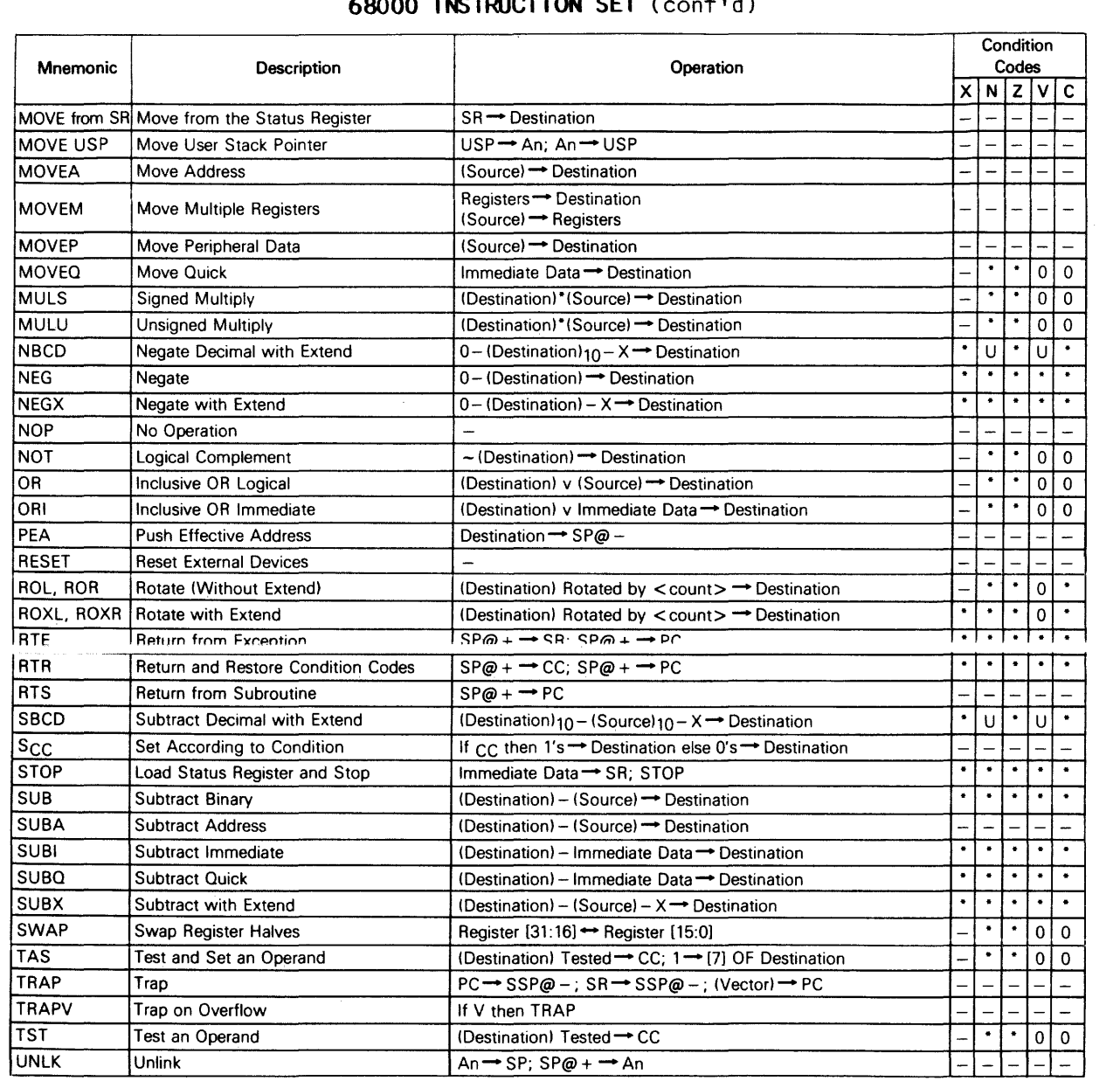

# **68000 I NSTRUCT I ON SET** (cant' d )

 $[$  ] = bit number

• affected o cleared U defined

 $\mathcal{A}$ 

- unaffected 1 set